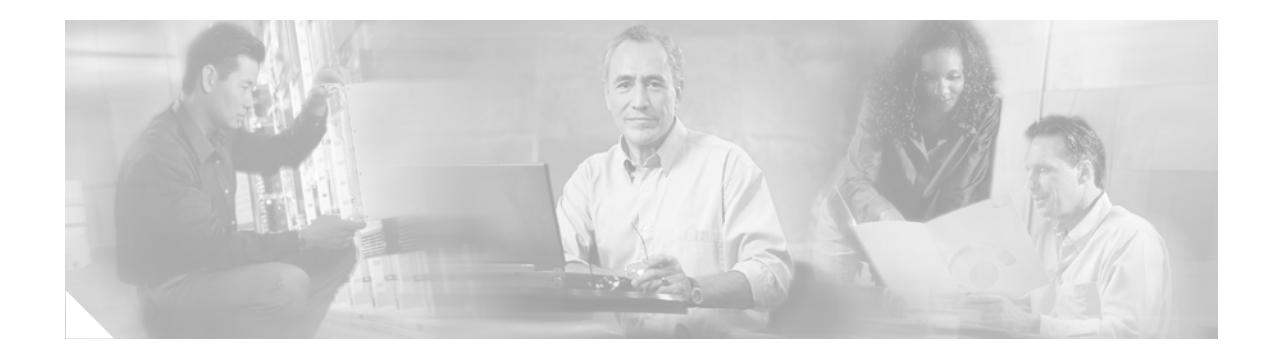

# **Onboard Failure Logging**

#### **Feature History**

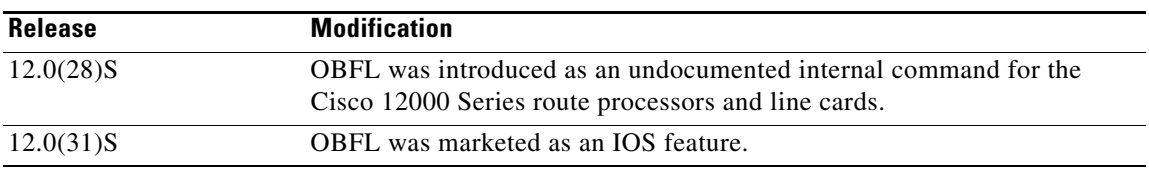

Onboard Failure Logging (OBFL) captures and stores hardware failure and environmental information into nonvolatile memory. OBFL permits improved accuracy in hardware troubleshooting and root cause isolation analysis. Stored OBFL data can be retrieved in the event of a line card crash or failure and is accessible even if the line card does not boot.

## **Feature Overview**

This section contains the following sections:

- **•** [OBFL MBus Agent, page 2](#page-1-0)
- **•** [Supported Error and Message Types, page 2](#page-1-1)
- **•** [Baseline Data Collection, page 2](#page-1-2)
- **•** [Event Driven Data Collection, page 3](#page-2-0)
- **•** [OBFL MBus Agent, page 2](#page-1-0)
- **•** [OBFL MBus Agent, page 2](#page-1-0)

OBFL data is stored in a nonvolatile memory location and is preserved if a after a line card resets, becomes nonoperational, or reloads. The nonvolatile memory location used for OBFL data collection is not shared with any other Cisco IOS functions on the Cisco 12000 Series router. OBFL does not impact performance or other system functions.

When OBFL is disabled, troubleshooting information is limited to information that might be lost in the event of a line card reset or reload such as, IOS crash dumps, message logs, and the **show diagnostics** command output.

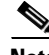

 $\mathbf I$ 

**Note** Cisco has implemented a repair process that ensures stored OBFL data is completely cleared if the line card is returned through an RMA or an EFA.

### <span id="page-1-0"></span>**OBFL MBus Agent**

The Maintenance Bus (MBus) agent that includes OBFL is bundled with Cisco IOS. When upgrading to Cisco IOS Release 12.0(28)S or more recent, the earlier line card MBus agents are erased from flash memory and replaced with the MBus agent with OBFL.

If you downgrade to a Cisco IOS release that does not support OBFL, the older MBus agent is downloaded to run from RAM. Customers can then choose to write that earlier agent to flash by using the command **upgrade mbus-agent-rom**. This will erase all functions provided by the OBFL feature.

### **Log Space Usage**

Data collected by OBFL is logged into non-volatile memory in chronological order. Flash memory used for OBFL log space is divided into two regions, active and buffer. First X is the active region, and then it fills up, the data is screened for important information which is then copied to Y. X is then erased, and new records are appended to Y. When Y fills up, the process repeats.

OBFL log output from the first flash region is displayed in chronological order, and from the second region by type of message.

### <span id="page-1-1"></span>**Supported Error and Message Types**

OBFL collects and stores both baseline and event driven information into existing Cisco 12000 Series Route Processor and line card nonvolatile memory.

### <span id="page-1-2"></span>**Baseline Data Collection**

Baseline data is stored independent of hardware or software failures occurring. This includes:

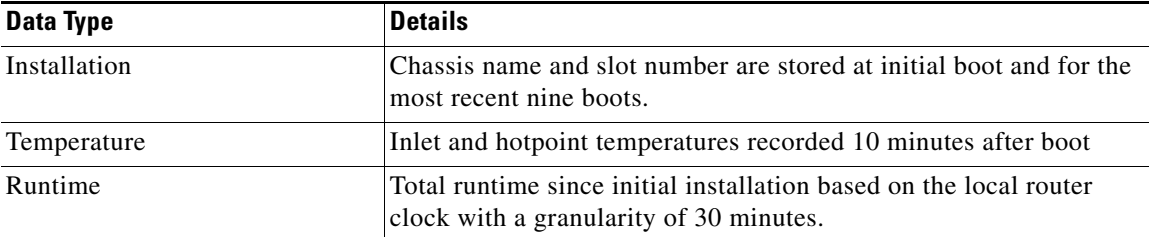

Ι

## <span id="page-2-0"></span>**Event Driven Data Collection**

Event driven data include line card failure events. Failure events are line card crashes, memory errors, ASIC resets, and similar hardware failure indications.

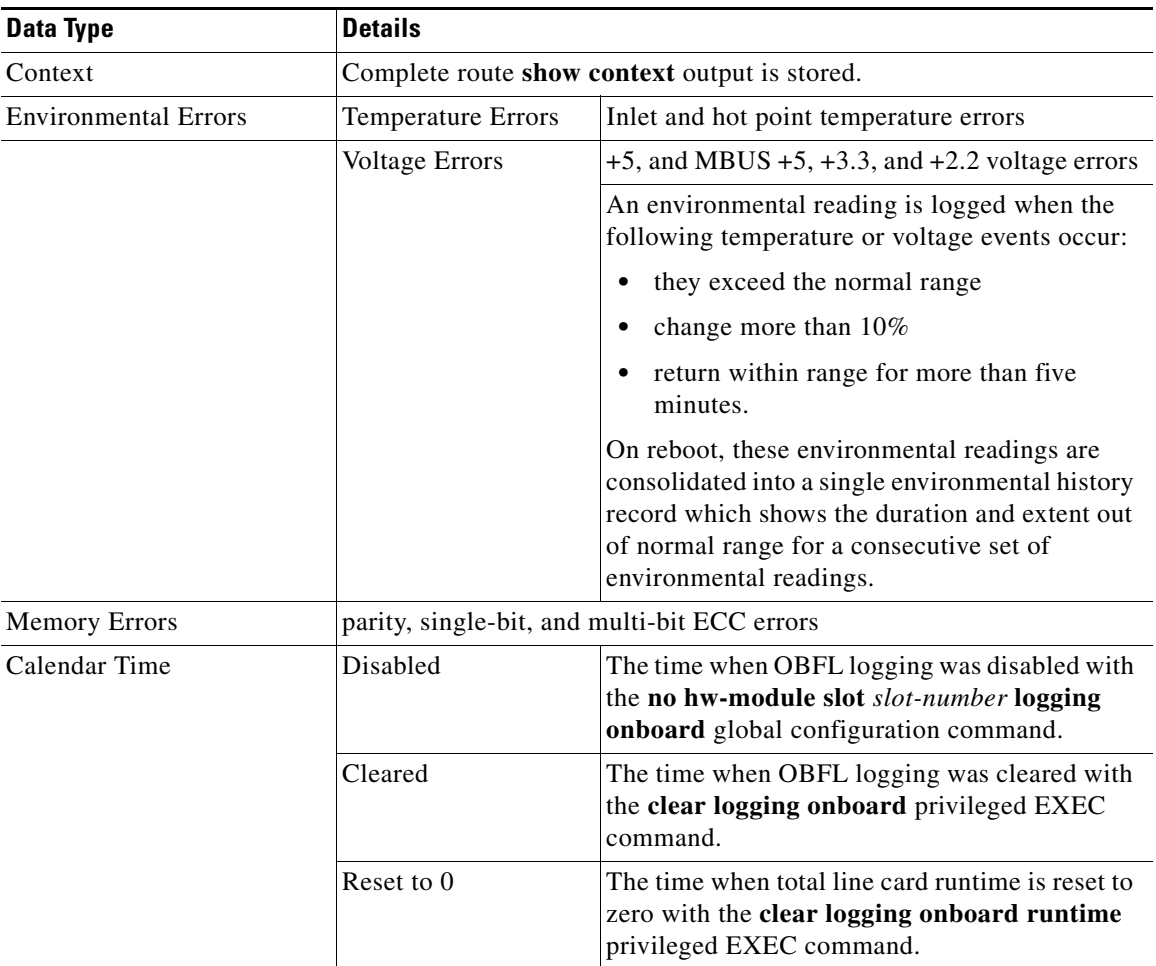

## **Additional Security Features**

An additional security feature has been added for those customers who want to routinely store OBFL data on external NMS systems, but do not want any of this data returned to Cisco on individual line cards. Customers can use the CLI command "clear logging onboard erase [all | slot <slot#>]" which will erase all OBFL sectors on the specified card.

⁄!\

 $\Gamma$ 

**Caution** If OBFL is actively running on a card, issuing the "clear logging onboard erase [all | slot <slot#>]" command can result in a corrupt or incomplete log at a later point in time. OBFL should always be disabled before this command is issued.

### **Benefits**

The benefits of OBFL are increased hardware failure troubleshooting accuracy, and the ability for Cisco to determine the root cause of failure.

## **Supported Platforms**

• All Cisco 12000 Series route processors and line cards supported by Cisco IOS releases 12.0(28)S and more recent. Note that this feature was considered internal only until Cisco IOS release 12.0(31)S.

Cisco 12000 Series line cards have different quantities of available non-volatile memory, which can account for slight differences in OBFL behavior among line cards.

- **•** OBFL uses 4 kilobytes of non-volatile memory space on most of the Cisco 12000 Series line cards, except for the following line cards, where OBFL requires 128 kilobytes of non-volatile memory:
	- **–** 8-port OC03/STM1 ATM MM LC with SC Connector

**PN: 8OC03/ATM/TS-MM-B**

- **–** 8-port OC03/STM1 ATM IR LC with SC Connector **PN: 8OC03/ATM/TS-IR-B**
- **–** 4-port OC-12/STM-4 ATM, multimode with SC connector
	- **PN: OC12/ATM-MM-SC**
- **–** 4-port OC-12/STM-4 ATM, intermediate reach with SC connector
	- **PN: 4OC12/ATM-IR-SC**
- **–** 4-Port OC-12/STM-4 ATM ISE Multimode Line Card **PN: 4OC12X/ATM-MM-SC**
- **–** 4-Port OC-12/STM-4 ATM ISE Single Mode Line Card

#### **PN: 4OC12X/ATM-IR-SC**

- **–** 2xOC-12 ISE SRP
- **–** 4-port-GE line card for Cisco 12000

**PN: 4GE-SFP-LC**

**–** All Line cards released after January 2004

#### **Finding Support Information for Platforms and Cisco IOS Software Images**

Use Cisco Feature Navigator to find information about platform support and Cisco IOS software image support. Access Cisco Feature Navigator at <http://www.cisco.com/go/fn>. You must have an account on Cisco.com. If you do not have an account or have forgotten your username or password, click **Cancel** at the login dialog box and follow the instructions that appear.

Ι

# **Supported Standards, MIBs, and RFCs**

There are no standards or MIBs relevant to OBFL, it is an internal command.

To locate and download MIBs for selected platforms, Cisco IOS releases, and feature sets, use Cisco MIB Locator found at the following URL:

<http://tools.cisco.com/ITDIT/MIBS/servlet/index>

If Cisco MIB Locator does not support the MIB information that you need, you can also obtain a list of supported MIBs and download MIBs from the Cisco MIBs page at the following URL:

<http://www.cisco.com/public/sw-center/netmgmt/cmtk/mibs.shtml>

To access Cisco MIB Locator, you must have an account on Cisco.com. If you have forgotten or lost your account information, send a blank e-mail to cco-locksmith@cisco.com. An automatic check will verify that your e-mail address is registered with Cisco.com. If the check is successful, account details with a new random password will be e-mailed to you. Qualified users can establish an account on Cisco.com by following the directions found at this URL:

<http://www.cisco.com/register>

## **Configuration Tasks**

 $\mathbf I$ 

OBFL is enabled by default and is active until the **no hw-module slot** *slot-number* **logging onboard** global configuration command is issued. The current status of OBFL is reported in the router's running configuration and can be viewed in the output of the **show running-config** command.

There are no configuration requirements other than to enable and disable OBFL. The following table lists the Cisco IOS command to enable and disable OBFL.

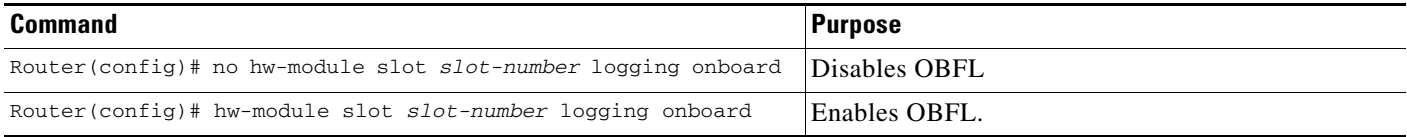

## **Monitoring and Maintaining OBFL**

To confirm that the OBFL environmental monitor process is operating use the **show processes include obfl** privileged EXEC command.

The following table lists the Cisco IOS commands for displaying and clearing OBFL statistics:

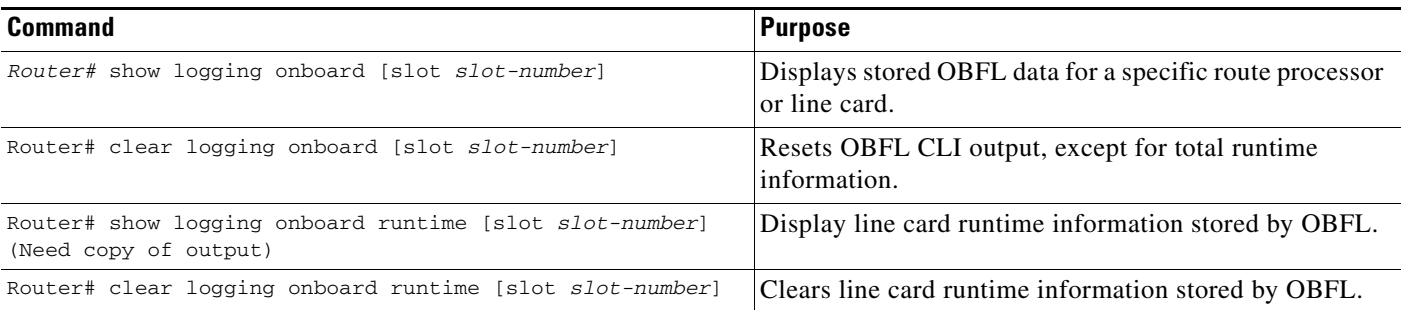

## **Configuration Examples**

**Show stored OBFL data for a specific route processor or line card (comments in blue).** router# show logging onboard [using 761 of 32768 bytes] Log cleared at Jan 14 2004 16:51:56 *Calendar time of OBFL clearing.* Runtime cleared at Jan 14 2004 16:52:31 *Calendar time of OBFL runtime clearing*. Boot location #0: slot 7 in 'router' *Initial boot location.* Temperature after last boot in location #0: inlet 31 C, hotpoint 39 C *Temperature at initial boot.* Inlet temperature range 55 - 68 from Jan 19 2004 18:40:19 to Jan 19 2004 19:33:16 5V range 5250 - 5510 from Jan 20 2004 02:06:47 to Jan 20 2004 02:26:10 <=== Crash at Jan 20 2004 11:05:36 ===> GS Software (GSR-P-M), Version 12.0(20031217:031315)S *IOS release.* Compiled Wed 24-Dec-03 19:06 by apratend Card uptime was 7 days, 3 hours, 21 minutes. *Total runtime since runtime was cleared.* System exception: sig=5, code=0x24, context=0x422C2914 System restarted by a Bus Error exception *Bus error indicator.* STACK TRACE: -Traceback= 50DC091C 5005D028 5006E7A4 500C9898 500C9884 CONTEXT: *Summarized show context output.* \$0 : 00000000, AT : 51A30000, v0 : FFFFFFFF, v1 : 00000000 a0 : 00000030, a1 : 52F17F00, a2 : 51A2C900, a3 : BEEFCAFE t0 : 00008100, t1 : 34008101, t2 : 500FAA88, t3 : FFFF00FF t4 : 500FAA58, t5 : 00000064, t6 : 00000000, t7 : 00000000 s0 : 00000038, s1 : 00000054, s2 : 00000015, s3 : 51910000 s4 : 53AA5D68, s5 : 00000000, s6 : 00000001, s7 : 00000000 t8 : 5440B538, t9 : 00000000, k0 : 53173160, k1 : 500FD424 gp : 51A343A0, sp : 53AA5D50, s8 : 51910000, ra : 50DC0908 EPC : 0x50DC0918, SREG : 0x34008103, Cause : 0x80000024 ErrorEPC : 0x506F0044, BadVaddr : 0xC9070369 Current/last process: pid 64, name "Exec" -Process Traceback= No Extra Traceback  $\leq ==$  End Crash  $==$ Temperature after last boot in location #0: inlet 31 C, hotpoint 40 C *Temperature error information.* Inlet temperature sensor value 72 at Jan 26 2004 11:20:49 Inlet temperature sensor value 63 at Jan 26 2004 11:27:15 Inlet temperature sensor okay at Jan 26 2004 11:33:46 Boot location #1: slot 6 in 'router' *Current Boot location.* Temperature after last boot in location #1: inlet 31 C, hotpoint 40 C *Temperature at boot in current location.* Logging disabled at Jan 27 2004 16:00:02 *OBFL time logging was disabled.*

I

#### The following example clears line card runtime information stored by OBFL:

Router# clear logging onboard runtime

#### The following example displays runtime data stored by OBFL:

Router# show logging onboard runtime XXX Missing data XXX

#### The following example clears line card runtime data stored by OBFL:

Router# clear logging onboard runtime

a ka

# **Command Reference**

 $\mathbf{I}$ 

This section documents new commands. All other commands used with this feature are documented in the Cisco IOS Release 12.0S command reference publications.

# **clear logging onboard**

To reset OBFL CLI output, except for total runtime information, use the **clear logging onboard** command in privileged exec configuration mode.

 $\mathsf I$ 

**clear logging onboard** [**slot** *slot-number*]

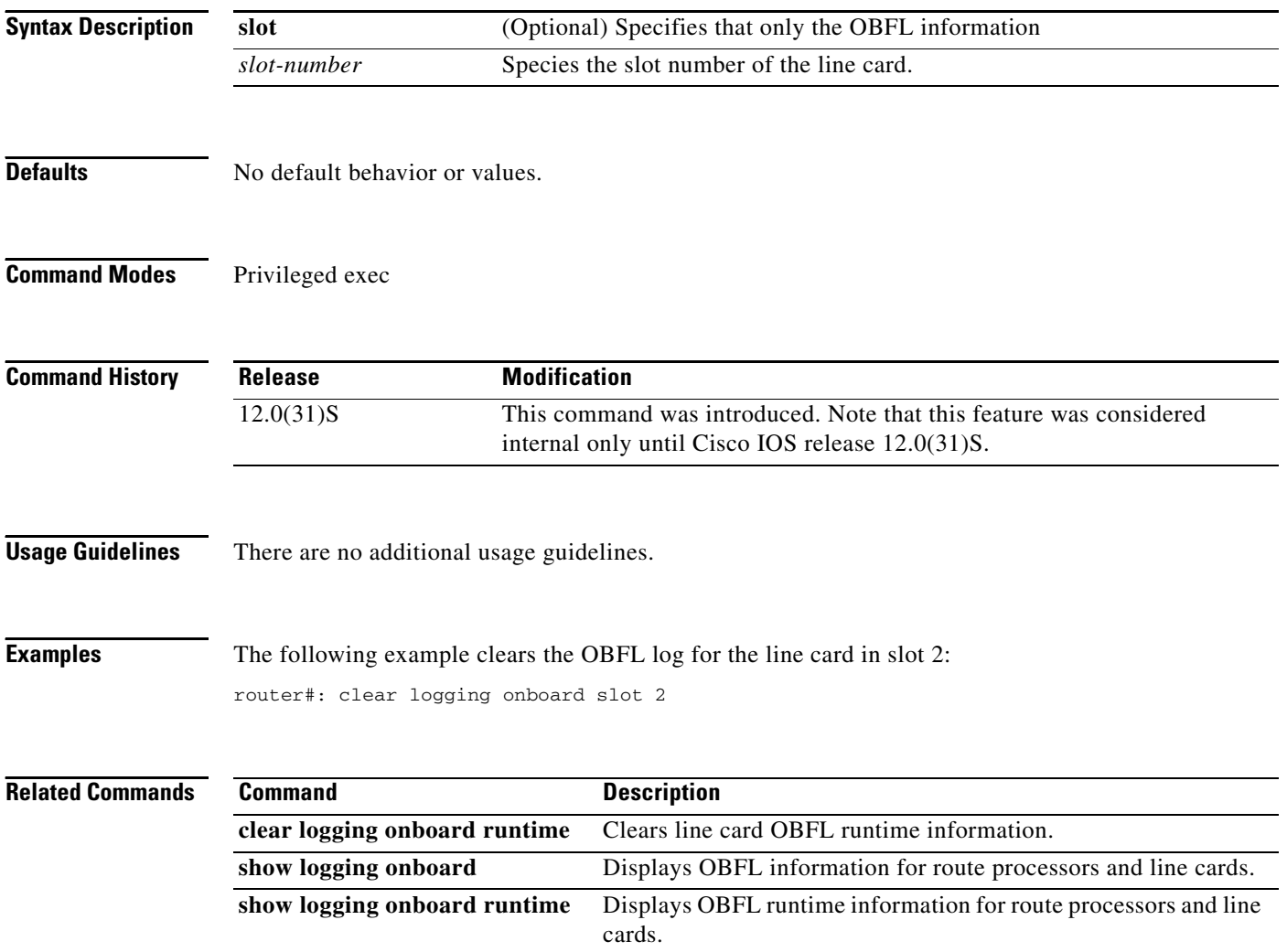

**The Contract of the Contract of the Contract of the Contract of the Contract of the Contract of the Contract of the Contract of the Contract of the Contract of the Contract of the Contract of the Contract of the Contract** 

# **clear logging onboard runtime**

 $\overline{\phantom{a}}$ 

To clear line card runtime information stored by OBFL, use the **clear logging onboard runtime** command in privileged exec configuration mode.

**clear logging onboard runtime** [**slot** *slot-number*]

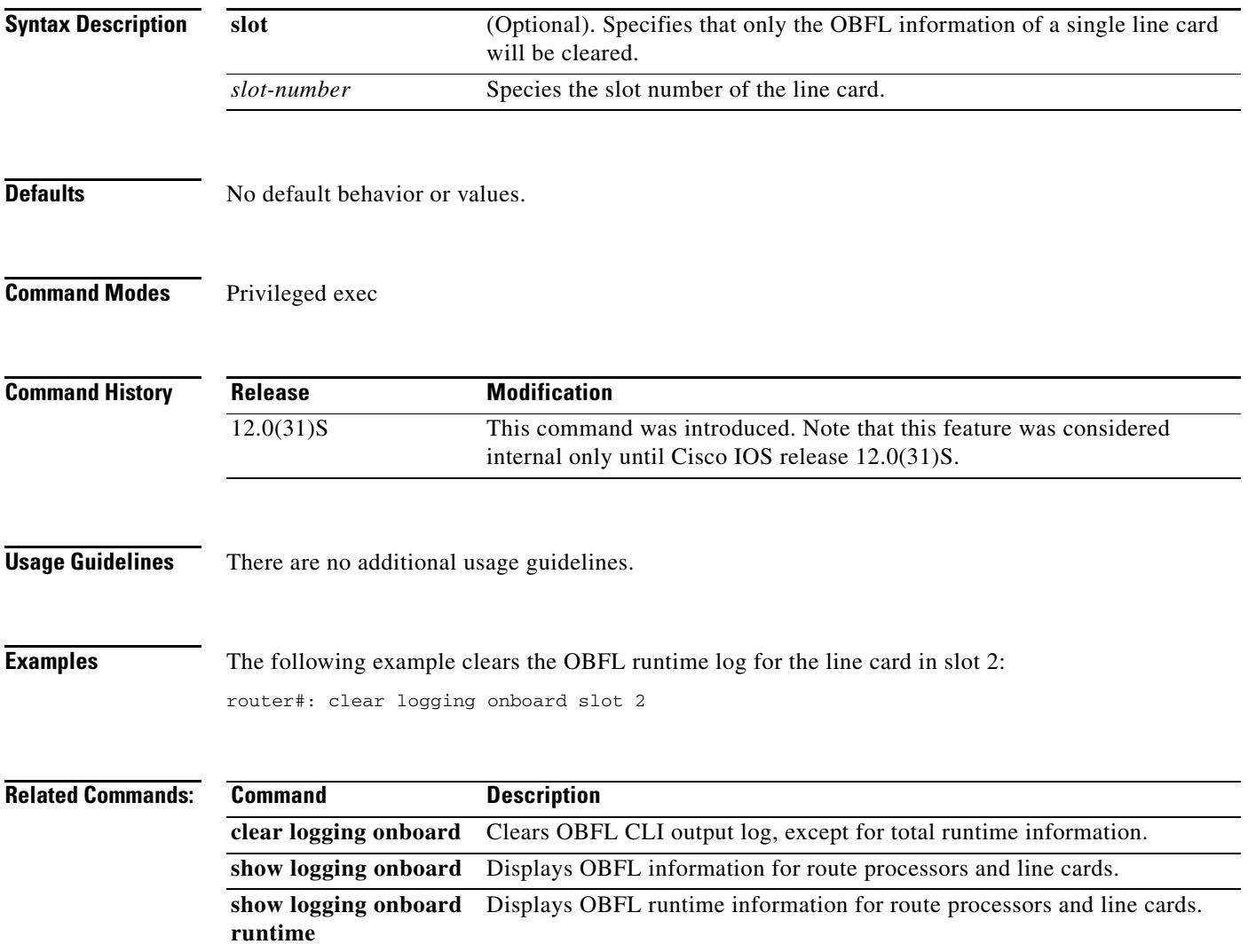

# **show logging onboard**

To display stored OBFL data for a specific route processor or line card, use the **show logging onboard** command in privileged exec mode.

 $\mathsf I$ 

**show logging onboard slot** *slot-number* 

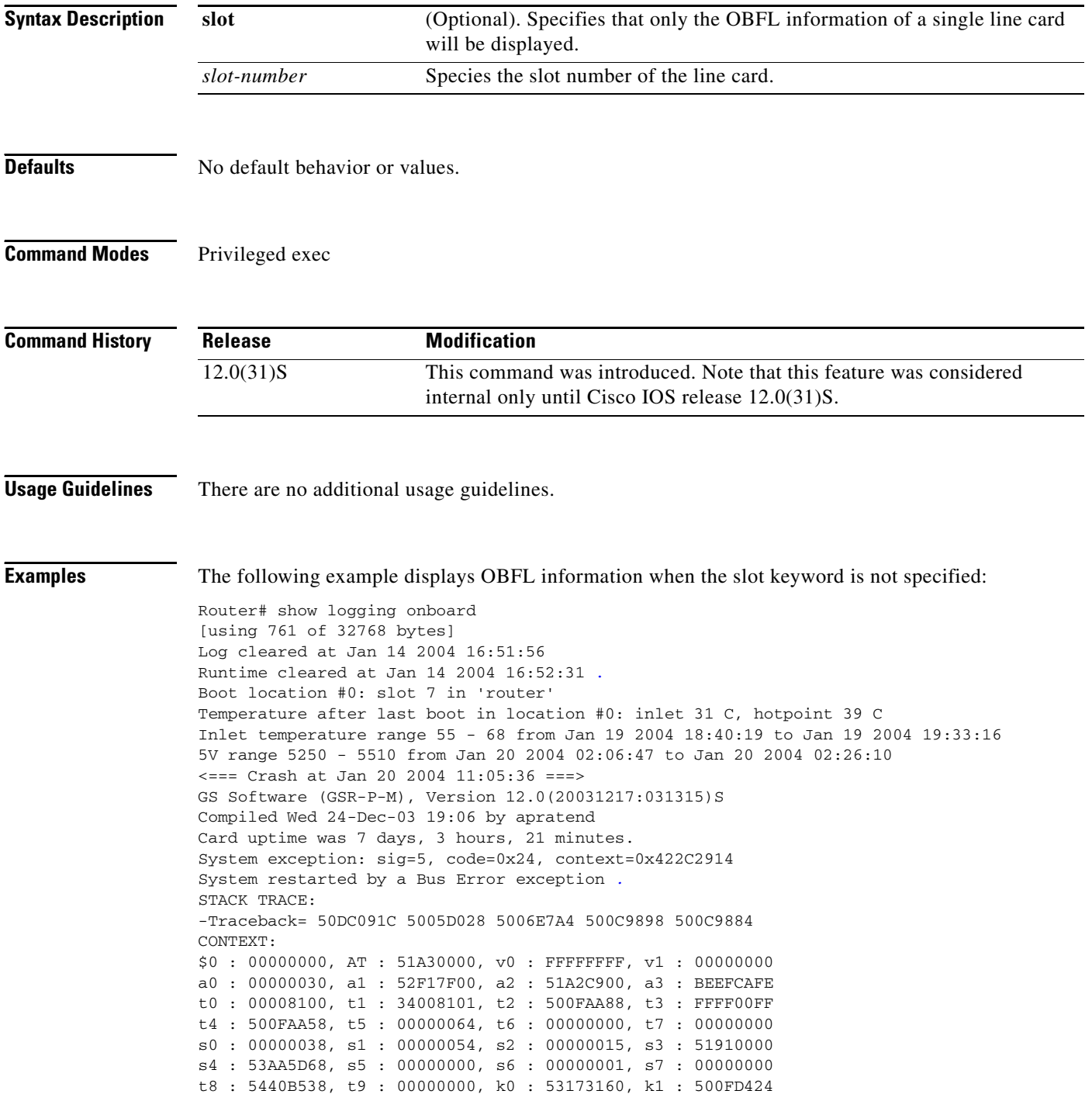

 $\blacksquare$ 

```
gp : 51A343A0, sp : 53AA5D50, s8 : 51910000, ra : 50DC0908
EPC : 0x50DC0918, SREG : 0x34008103, Cause : 0x80000024
ErrorEPC : 0x506F0044, BadVaddr : 0xC9070369
Current/last process: pid 64, name "Exec"
-Process Traceback= No Extra Traceback
<=== End Crash ===>
Temperature after last boot in location #0: inlet 31 C, hotpoint 40 C
Inlet temperature sensor value 72 at Jan 26 2004 11:20:49
Inlet temperature sensor value 63 at Jan 26 2004 11:27:15
Inlet temperature sensor okay at Jan 26 2004 11:33:46
Boot location #1: slot 6 in 'router' 
Temperature after last boot in location #1: inlet 31 C, hotpoint 40 C T 
Logging disabled at Jan 27 2004 16:00:02
```
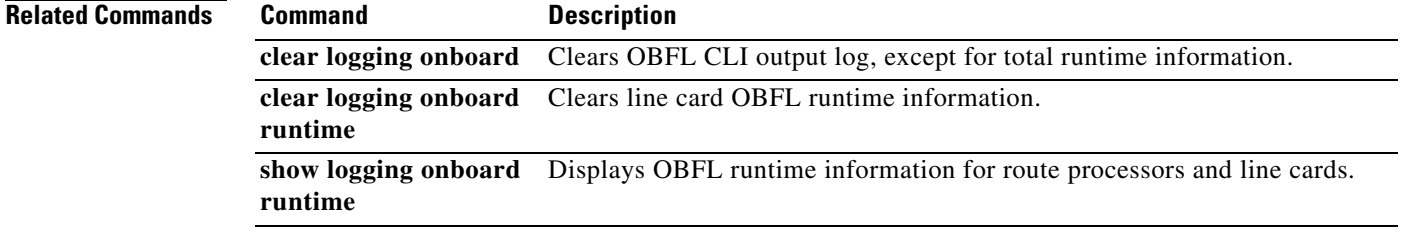

 $\overline{\phantom{a}}$ 

# **show logging onboard runtime**

To display line card runtime information stored by OBFL, use the **show logging onboard runtime** command in privileged exec mode.

 $\mathsf I$ 

### **show logging onboard runtime** [**slot** *slot-numbe*r]

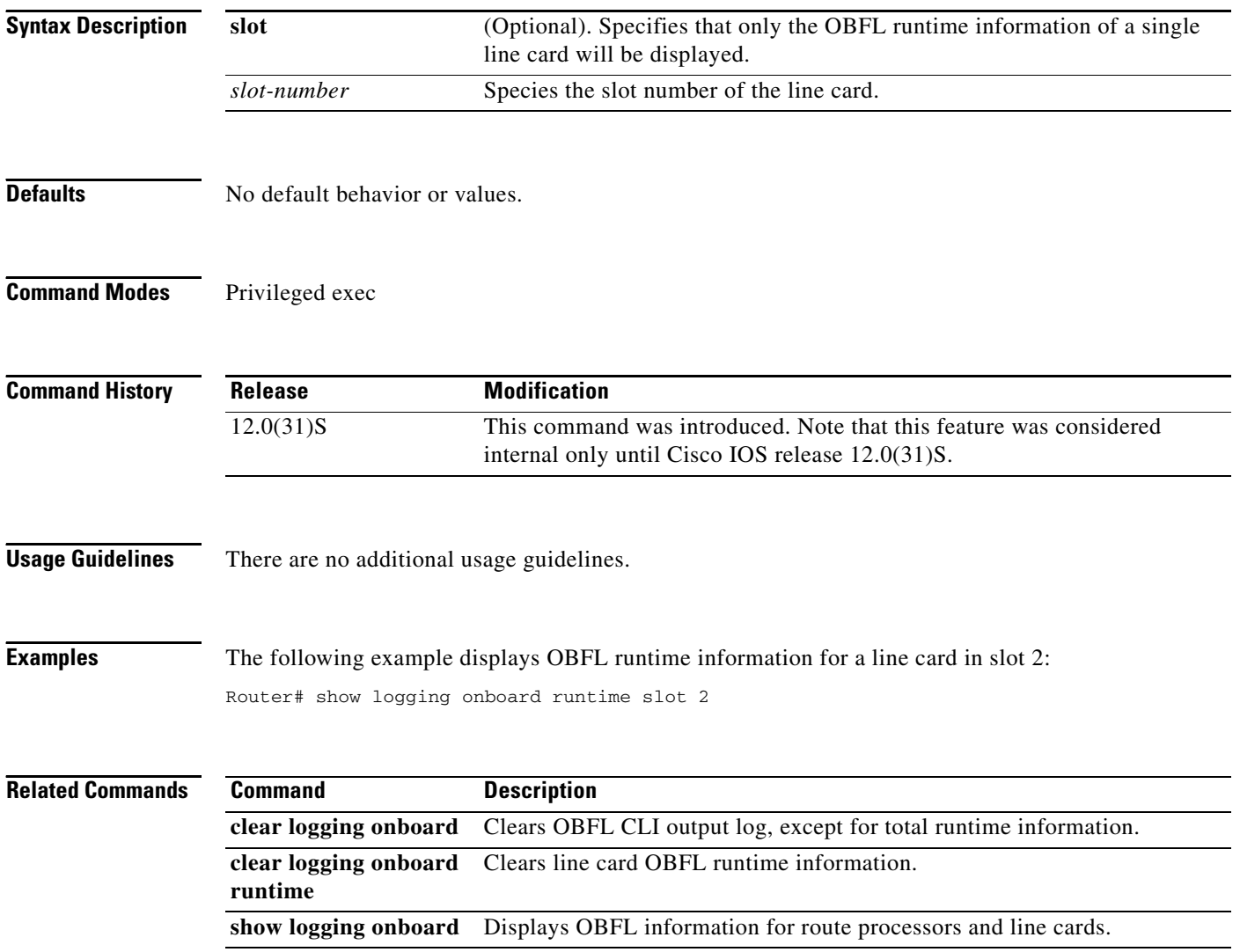

 $\blacksquare$